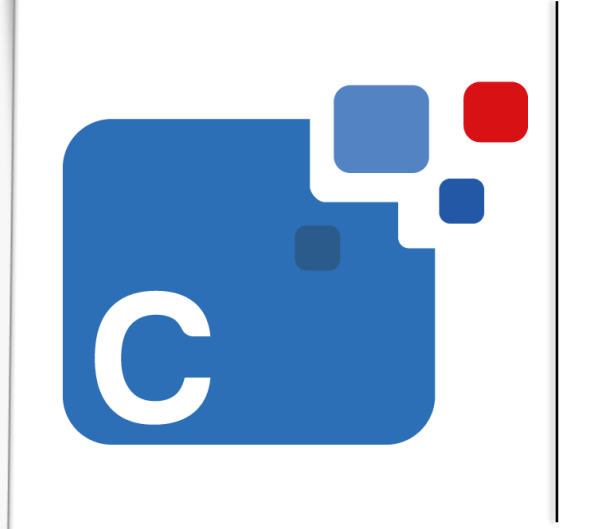

## **Sistema Contabilidad**

**Instructivo manejo de cuentas en moneda extranjera**

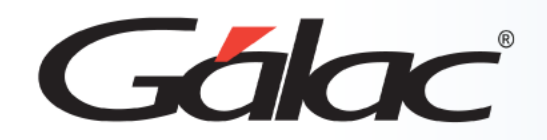

- **Introducción**
- **Activar el uso de cuentas en moneda extranjera.**
- **Identificar monedas extranjeras en las cuentas contables.**
- **Insertartasas de cambios en asientos e identificarsi son diferencia cambiaria.**
- **Ver el informe de movimientos de una cuenta en moneda extranjera.**

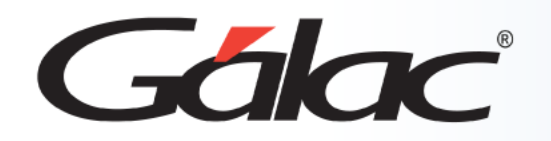

## **Introducción**

La gestión de cuentas en moneda extranjera es una práctica esencial para empresas que operan en un entorno globalizado o realizan transacciones comerciales internacionales. Este proceso implica llevar registros financieros, realizar transacciones y generar informes en monedas distintas a la moneda local de la empresa.

El manejo efectivo de cuentas en moneda extranjera requiere una comprensión profunda de las tasas de cambio, así como la capacidad para gestionar los riesgos asociados con la volatilidad cambiaria.

Con un enfoque adecuado, las empresas pueden gestionar eficazmente las operaciones financieras en múltiples monedas y mitigarlos riesgos asociados con la volatilidad cambiaria.

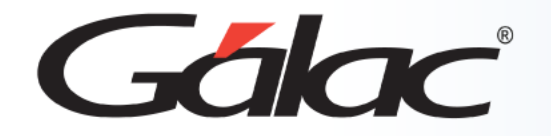

### **Activar el uso de cuentas en moneda extranjera**

Para activar el uso de moneda extranjera en el sistema Contabilidad, sigue los pasos enumerados:

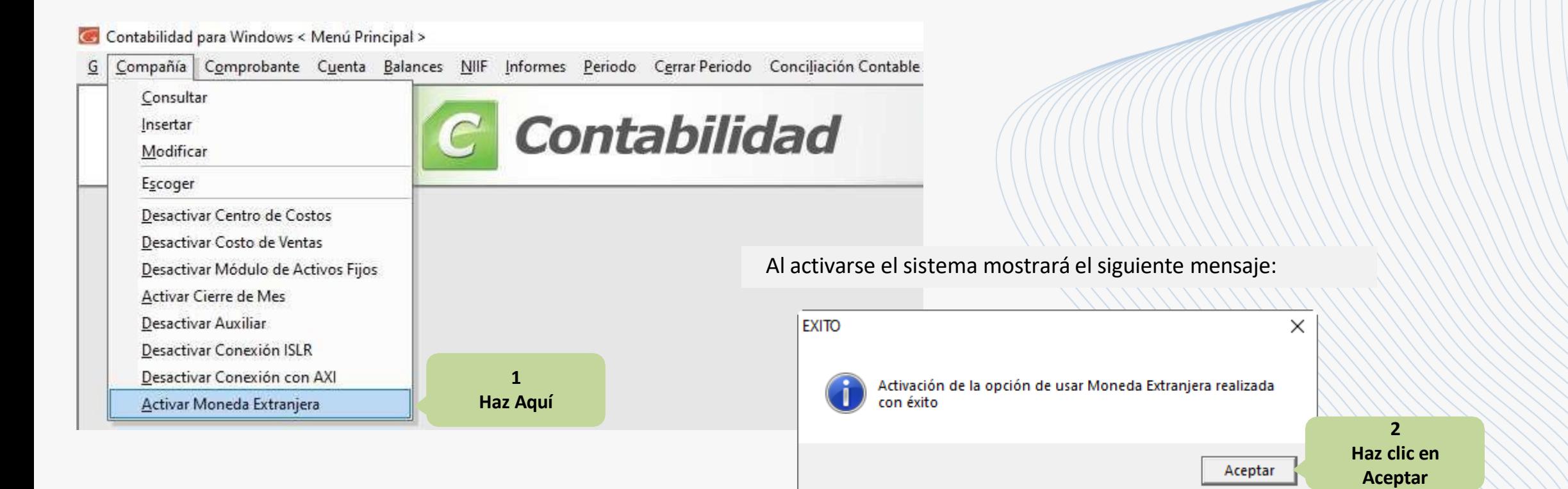

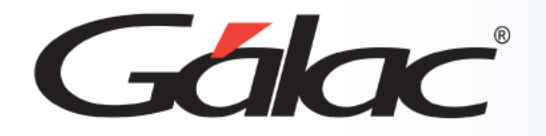

El usuario del sistema debe tener acceso a modificar los **Parámetros de Contabilidad** para que pueda ver la opción de **Activar Moneda Extranjera**, como se muestra en la siguiente imagen:

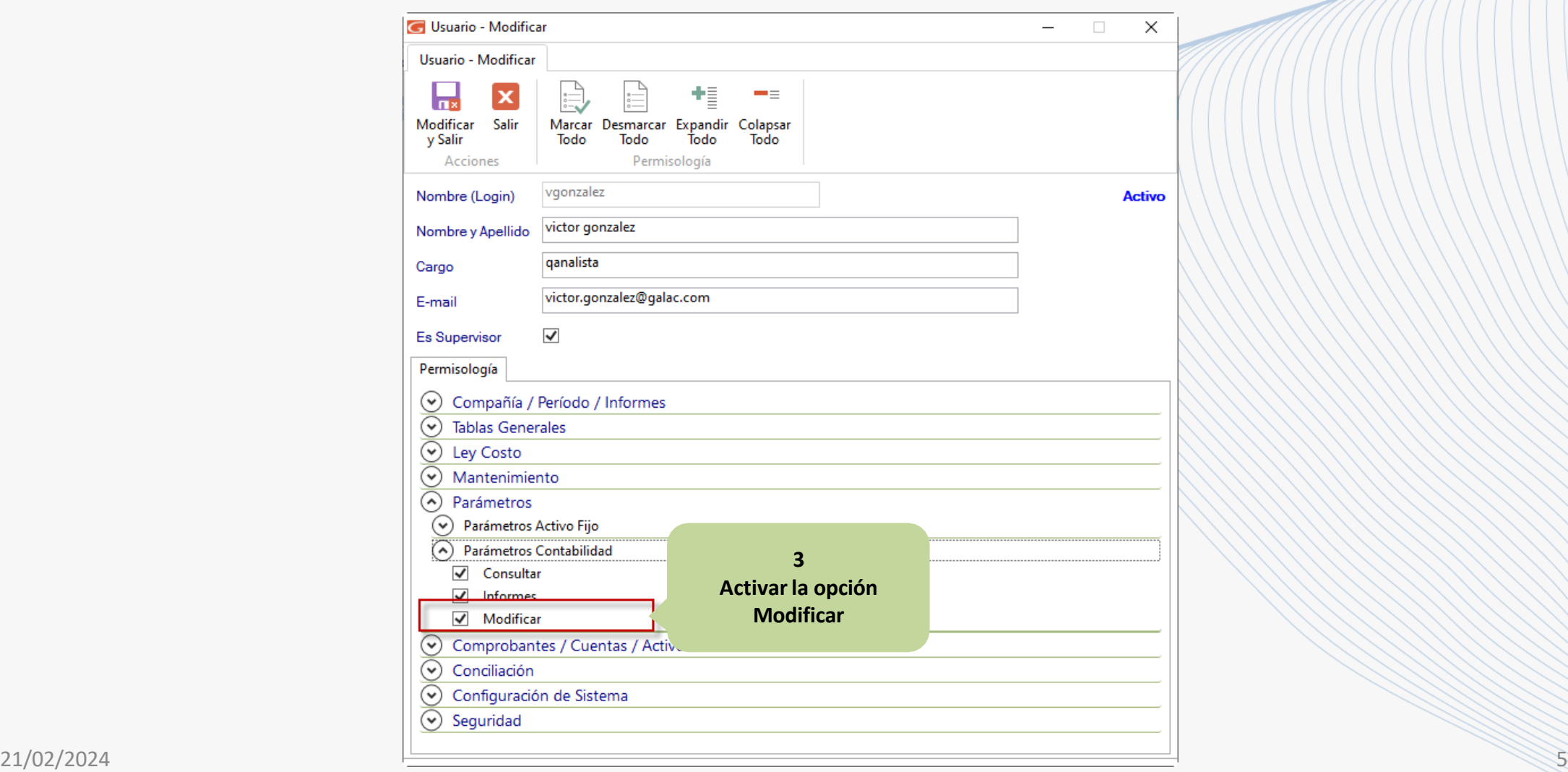

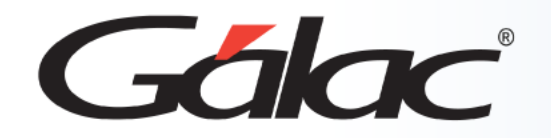

### **Identificar monedas extranjeras en las cuentas contables**

Para identificar las monedas extranjeras en las cuentas, sigue los pasos enumerados:

#### Contabilidad para Windows < Menú Principal > G Compañía Comprobante Cuenta Balances NIIF Informes Periodo Cerrar Periodo Conciliación Consultar **1** Insertar **Haz clic en Modificar** Modificar Eliminar Definir Cuentas Informes Definir Cuentas Flujo Efectivo Definir Grupos de Inventario Agignar Estructura de Costos Copiar Estructura de Costos

En la pestaña **Moneda Extranjera** activa la opción Cuenta en Moneda Extranjera.

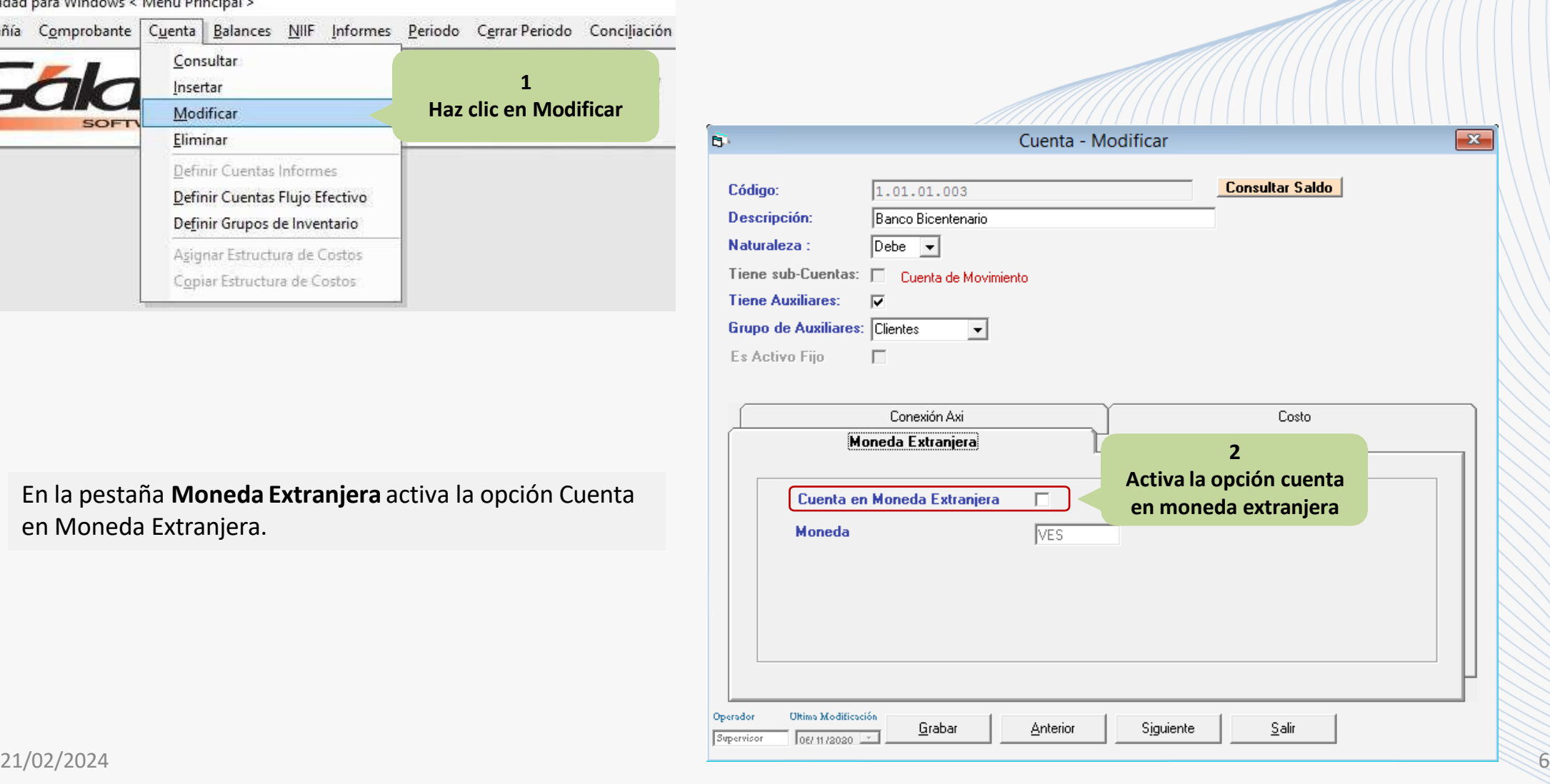

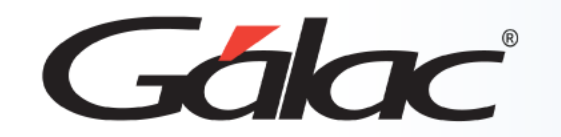

## **Identificar monedas extranjeras en las cuentas contables**

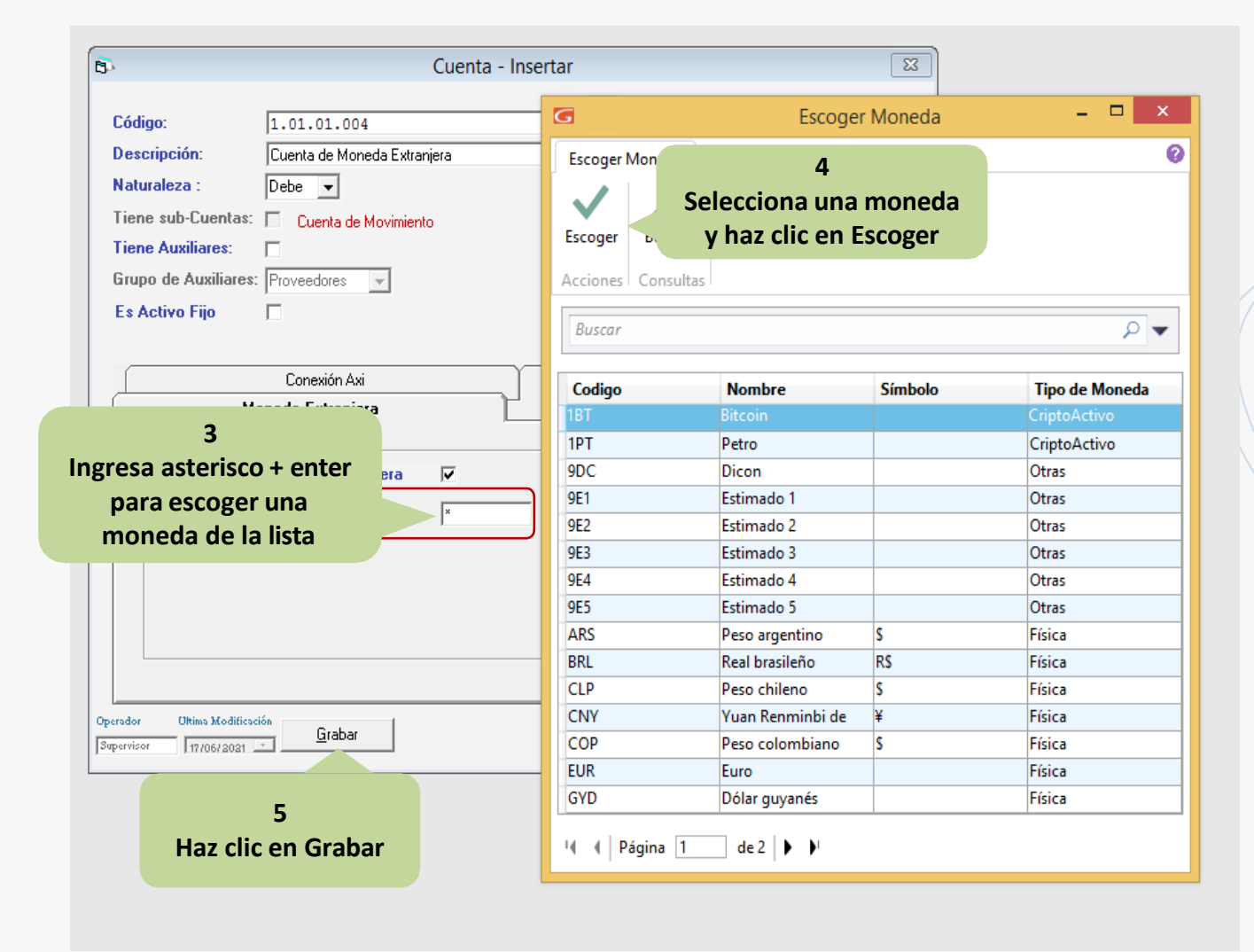

Se debe realizar los pasos anteriores con cada una de las cuentas que quiera manejar como Moneda Extranjera.

**Solo podrá marcar cuentas que cumplan estas condiciones:**

- Cuentas de Activo y/o Pasivo.
- Cuentas de Movimiento.
- Cuentas que no sean de Activos Fijos.
- Cuentas que no estén definidas en Grupo de Activo Fijo (si maneja módulo de Activo Fijo), ni en Definición Cuentas Informes, ni en Definición Cuentas Flujo de Efectivo (si maneja Conexión con Axi) ni en Definición Grupo de Inventario (si maneja Costo de Ventas)

Para desmarcar una cuenta ya marcada como que maneja **Moneda Extranjera** esta no podrá tener asientos cargados con tasa de cambio diferentes a cero en ningún periodo.

## $\sqrt{2\pi}$ <sup>e</sup>Ver el informe de movimientos de una cuenta en moneda extranjera

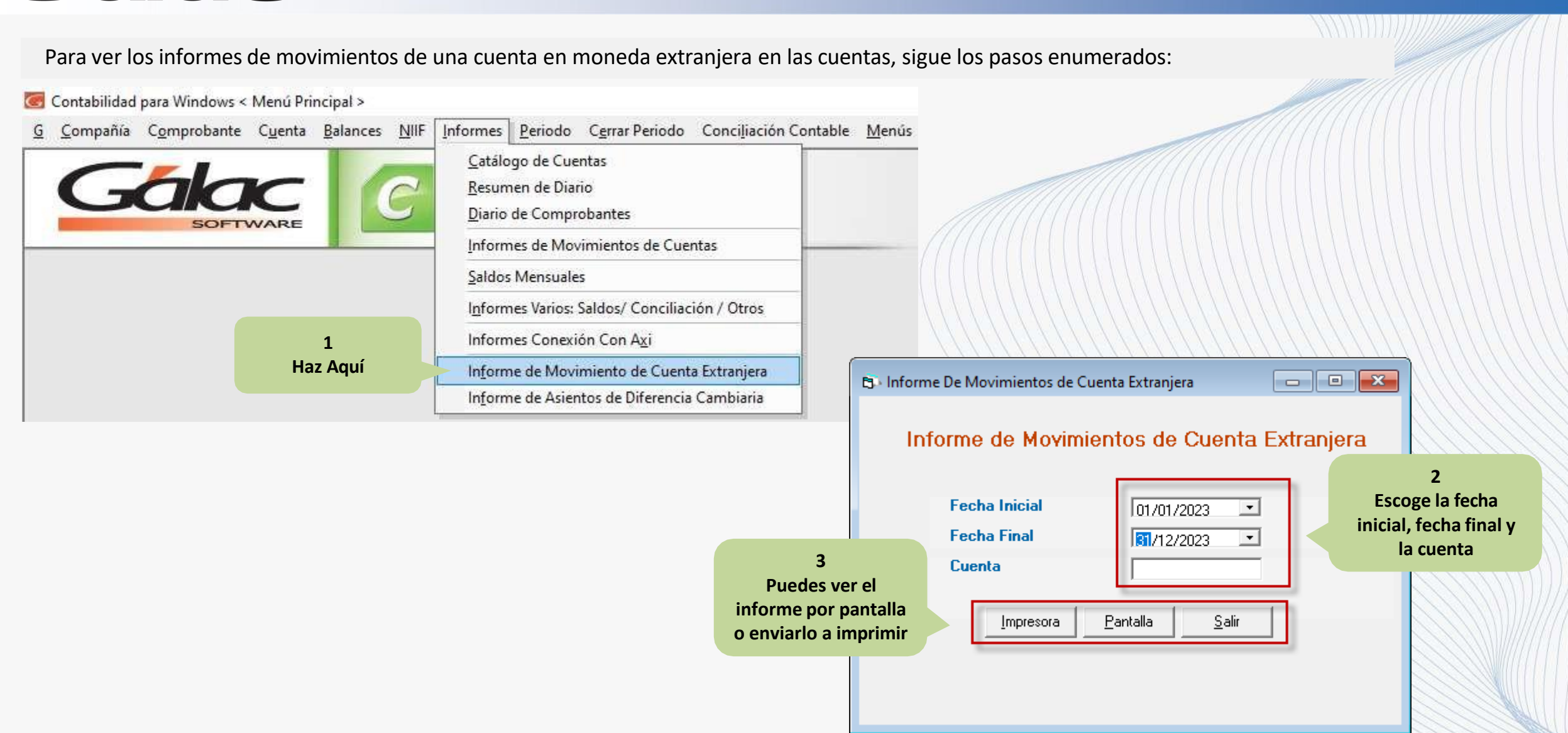

# **Ver el informe de movimientos de una cuenta en moneda extranjera**

A continuación, veras un ejemplo del informe movimientos de una cuenta en moneda extranjera:

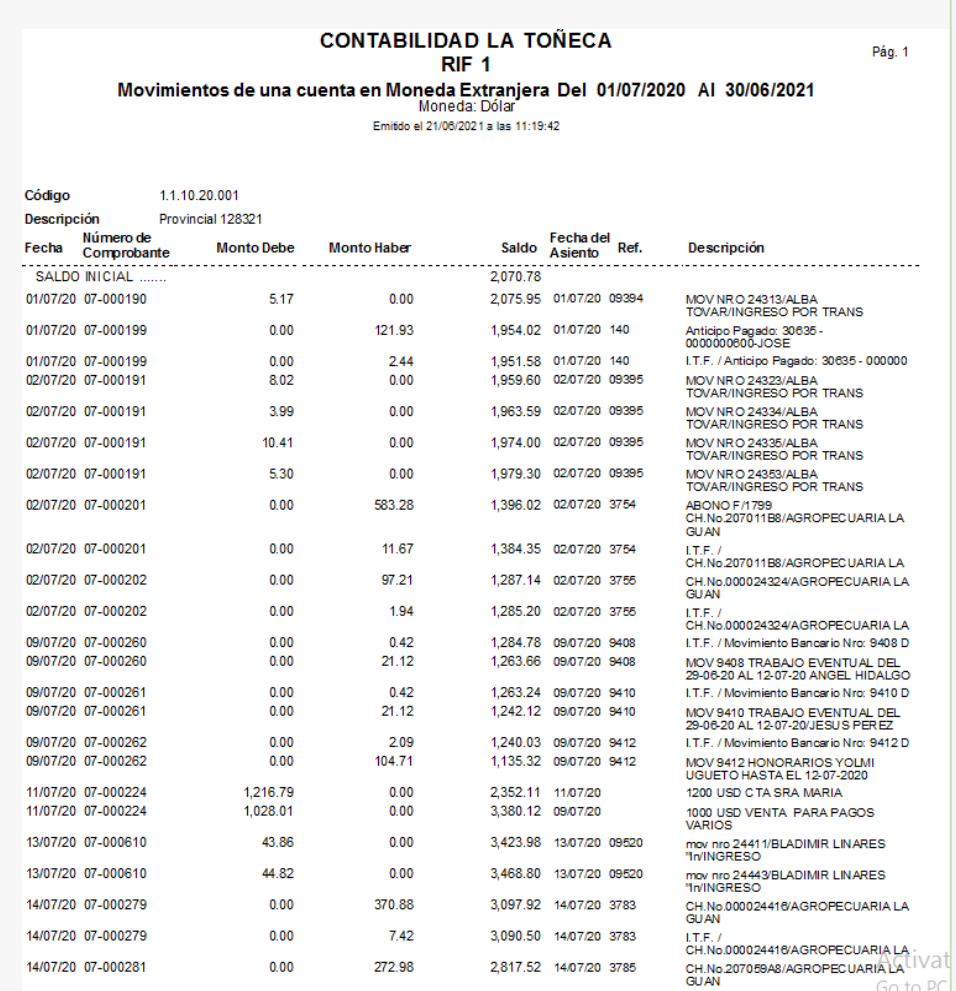

#### **Importante**

- ✓ Al emitir el informe no serán tomados en cuentas los asientos marcados como dediferencia cambiaria.
- ✓ Para calcular el monto del asiento en **moneda extranjera** el sistema dividirá el monto del asiento entre la tasa del asiento. Si este, está en cero, tomará la tasa deque corresponda a la fecha del comprobante que se encuentre en la tabla de cambio.
- ✓ Si falta alguna tasa de cambio para las fechas de emisión del reporte el sistemaindicará que el reporte no puede ser emitido y mostrará las tasas faltantes.

**Fin del Proceso**

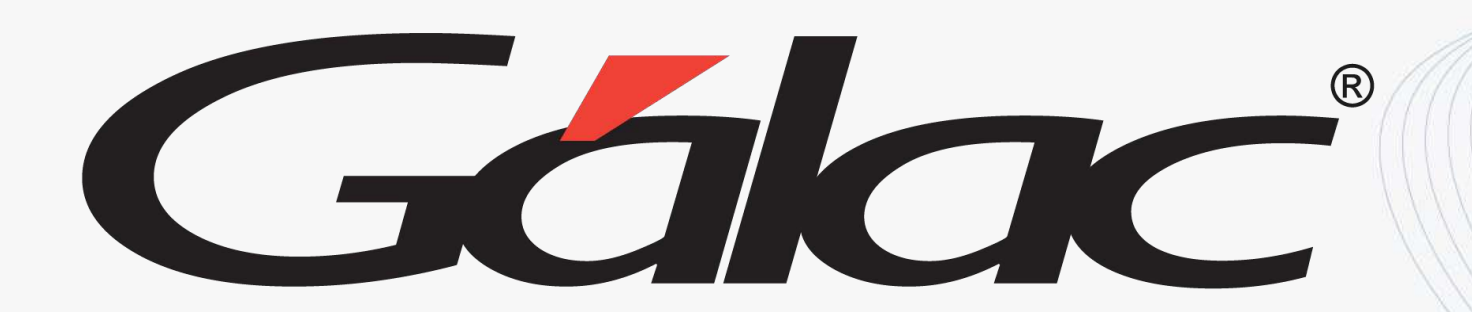

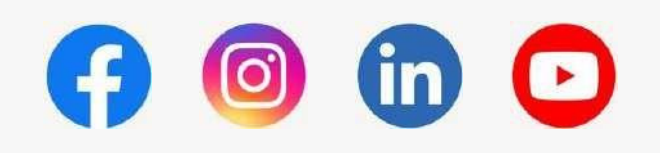

<sup>21/02/2024</sup> **iSíguenos en nuestras Redes Sociales!** 21/02/2024 **10** 

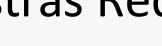